# **In-meeting security options**

### **Overview**

The Security icon in the meeting controls allows the host or co-host of a meeting to enable or disable options during a meeting to secure the meeting and minimize disruption during the meeting. Most of the settings can be controlled from Account, Group, and User settings prior to the meeting. If applied at the Account, Group, or User level, these settings will be applied in meeting by default. The Security icon combines them all in one place for easy access during the meeting.

If the options are enabled/disabled and locked by an account admin, they will not be modifiable in-meeting by the host or co-host.

Available security settings are:

- **Lock Meeting:** Locks the meeting, keeping new participants from joining the meeting.
- **Enable Waiting Room:** Enables **[Waiting Room](https://support.zoom.us/hc/en-us/articles/115000332726)** for incoming new participants or to move current participants into the Waiting Room.
- Allow participants to:
	- o **Share Screen:** Allows participants to start Screen Shares
	- o **Chat:** Allows participants to use the chat function.
	- o **Rename Themselves:** Allows participants to rename themselves from the Participants panel.
	- o **Annotate on Shared Content:** Allows participants to [annotate](https://support.zoom.us/hc/en-us/articles/115005706806) over content shared during the meeting. The host can enable or disable annotation when the host is sharing.
- **Remove Participant:** Allows the removal of a participant from a meeting. The participant can not re-join unless **Allow removed participants to rejoin** is enabled in [Meeting settings.](https://zoom.us/profile/setting)

#### **Prerequisites**

- Zoom Desktop Client
	- o Windows: **4.6.10 (20033.0407)** or higher
	- o macOS: **4.6.10 (20041.0408)** or higher
	- o Linux: **3.5.383291.0407** or higher
	- o Chrome OS: **3.6.5 (4111.0413)** or higher
- Zoom Mobile App
	- o Android: **4.6.20000.0407** or higher
	- o iOS: **4.6.10 (20012.0407)** or higher
- Zoom web client
- Must be host or co-host in meeting

#### **Instructions**

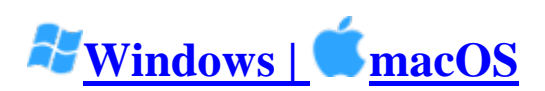

- 1. Start a Zoom meeting
- 2. Click **Security**.

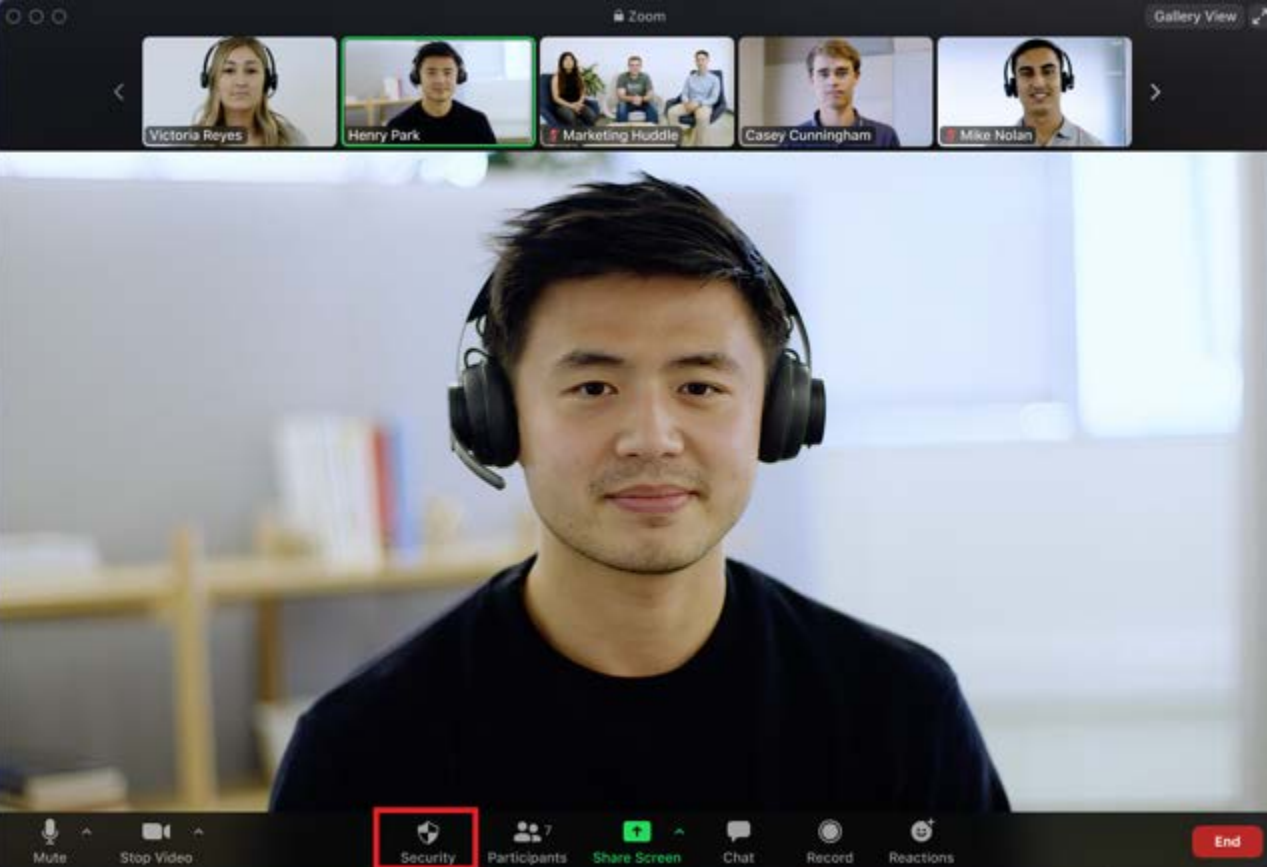

- 3. The following settings can be enabled from the menu:
	- o **Lock Meeting:** Locks the meeting, keeping new participants from joining the meeting.
	- o **Enable Waiting Room:** Enables **[Waiting Room](https://support.zoom.us/hc/en-us/articles/115000332726)** for incoming new participants or to move current participants into the Waiting Room.
	- o Allow participants to:
		- **Share Screen:** Allows participants to start Screen Shares
		- **Chat:** Allows participants to use the chat function.
		- **Rename Themselves:** Allows participants to rename themselves from the Participants panel.
		- **Annotate on Shared Content:** Allows participants to [annotate](https://support.zoom.us/hc/en-us/articles/115005706806) over content shared during the meeting. The host can enable or disable annotation when the host is sharing.
	- o **Remove Participant:** Allows the removal of a participant from a meeting. The participant can not re-join unless **Allow removed participants to rejoin** is

## enabled in **Meeting settings**

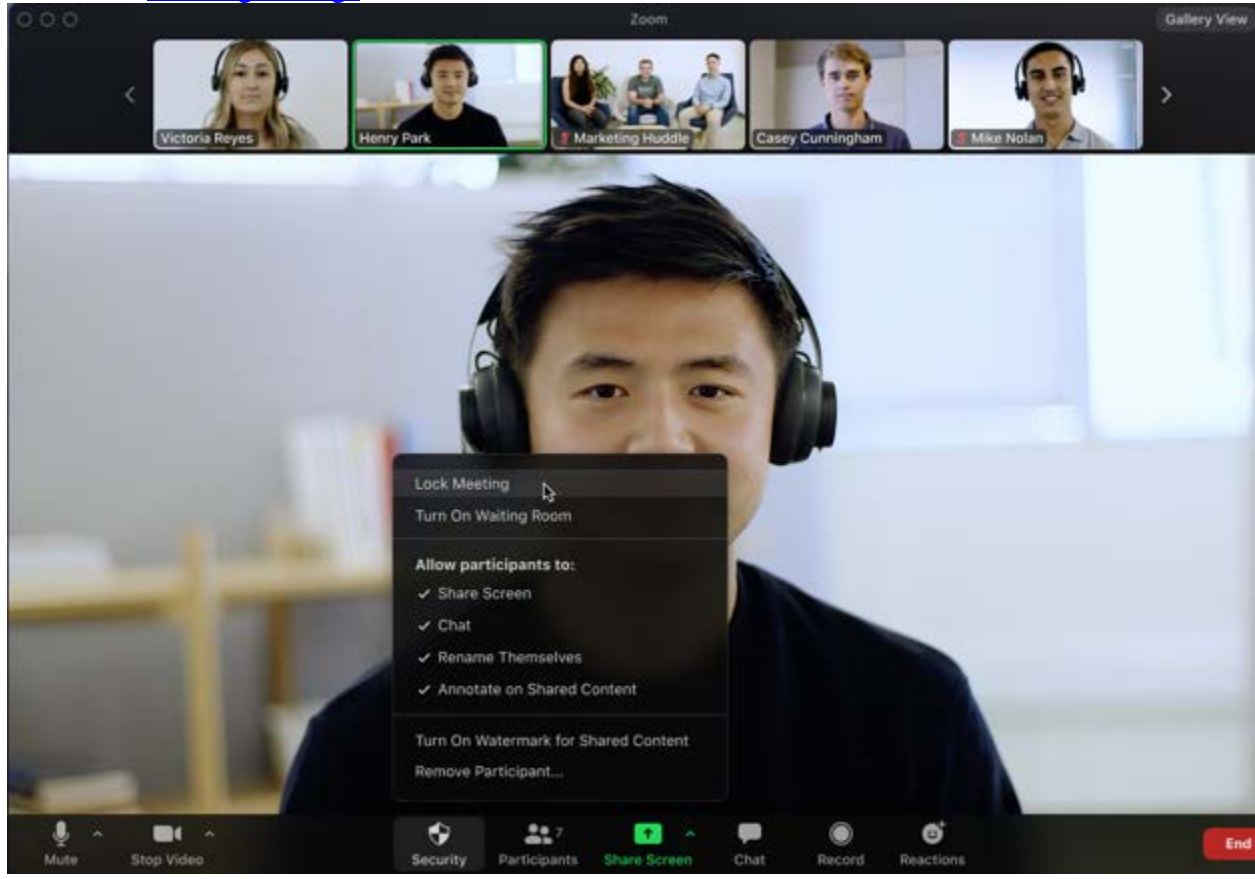